# <span id="page-0-0"></span>Introduction à  $\cancel{\text{FT}_F}$ X

#### Sergiu Ivanov

<sergiu.ivanov@univ-evry.fr>

[http ://lacl.fr/~sivanov/](http://lacl.fr/~sivanov/)

Comment prononcer «  $\mathbb{F}$ FX »

# $\lceil$ lat $\varepsilon$ k]

comme « pastèque »

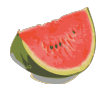

On peut aussi prononcer [latɛx], où [x] se lit comme le ch dans l'allemand Buch.

 $\triangleright$  c'est la prononciation de  $\cancel{\text{ETr}}$  en anglais

[https ://openclipart.org/](https://openclipart.org/)

#### Qu'est-ce que LATEX ??

# **LATEX n'est pas :**

- $\blacktriangleright$  un matériau plastique
- $\blacktriangleright$  un langage de programmation
- $\blacktriangleright$  un chat

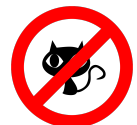

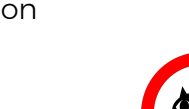

# Qu'est-ce que  $\biguplus_{\Gamma} X$ ?

Un langage de balisage (markup)

- $\blacktriangleright$  environnements  $+$  commandes
	- ▶ un peu comme HTML et CSS

Un langage spécialisé dans la mise en page.

Les cas d'usage typiques de  $\cancel{\text{FTF}}$ .

- $\blacktriangleright$  documents techniques/scientifiques
- $\triangleright$  présentations techniques/scientifiques
- ▶ affichettes, présentations, lettres, etc.
	- **Fight** Piest pas toujours le meilleur outil

# Schéma de fonctionnement

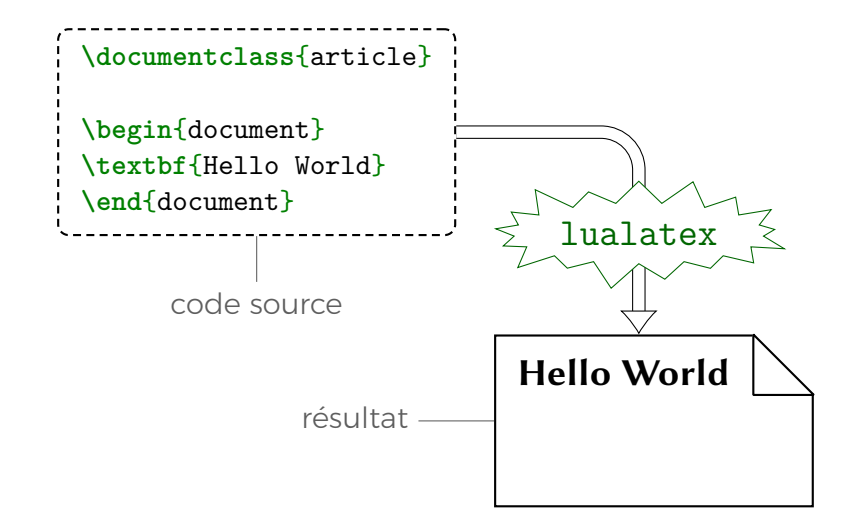

#### WYSIWIG et la mise page explicite

- $WYSIWIG = What You See Is What You Get$
- WYSIWIG = l'utilisateur travaille sur la représentation finale du document
	- ► LibreOffice Writer, Google Docs, Microsoft Word
	- $+$  facile à utiliser
	- − la structure du document n'est pas bien visible
	- − difficile de changer de format

#### Structure et présentation

La philosophie de  $\mathbb{F}$ FX :

1. l'utilisateur définit la structure du document

2.  $\mathbb{H}_{F}X$  met en page

L'utilisateur peut ajuster très finement les paramètres de mise en page.

#### Comment installer  $\mathbb{F}$ FX

<https://www.latex-project.org/get/>

Sous Linux AT<sub>E</sub>X est souvent disponible via le gestionnaire de paquets/applications.

Éditeurs en ligne :

- $\blacktriangleright$  [https ://www.authorea.com/](https://www.authorea.com/)
- ▶ [https ://www.overleaf.com/](https://www.overleaf.com/)
- ▶ [https ://www.sharelatex.com/](https://www.sharelatex.com/)
- $\blacktriangleright$  etc.
- $+$  faciles à utiliser
- $+$  écriture collaborative
- − éditer dans un navigateur n'est pas pratique
- − de gros documents peuvent alourdir l'usage

# **LATEX** et T<sub>E</sub>X

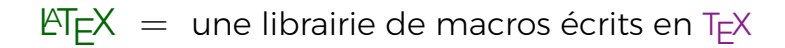

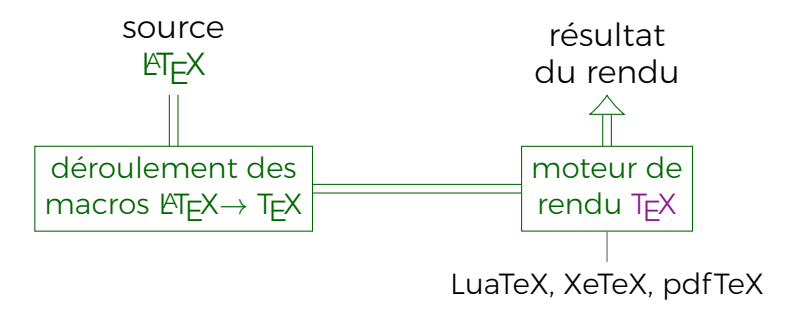

Les commandes qui effectuent les deux étapes comportent la particule « la » dans leurs noms :

```
lualatex, xelatex, pdflatex
```
#### LuaTeX  $\leftarrow$  XeTeX  $\leftarrow$  pdfTeX

Évolution historique, très grosso modo :

- 1. pdfTeX : mise en page avancée T $\vdash$ X  $\rightarrow$  PDF
- 2. XeTeX : mise en page avec des caractères Unicode et différentes polices
- 3. LuaTeX : mise en page avec Unicode et polices, possibilité d'utiliser le langage de scripts Lua pour communiquer avec le moteur de rendu

Consigne : utiliser LuaTeX (la commande lualatex).

#### LuaTeX  $\leftarrow$  XeTeX  $\leftarrow$  pdfTeX

Évolution historique, très grosso modo :

- 1. pdfTeX : mise en page avancée T $\vdash$ X  $\rightarrow$  PDF
- 2. XeTeX : mise en page avec des caractères Unicode et différentes polices
- 3. LuaTeX : mise en page avec Unicode et polices, possibilité d'utiliser le langage de scripts Lua pour communiquer avec le moteur de rendu

Consigne : utiliser LuaTeX (la commande lualatex).

Beaucoup de scientifiques utilisent encore pdfTeX (la commande pdflatex).

#### <span id="page-13-0"></span>Outline

- 1. [Éléments de base](#page-13-0)
- 2. [Rédaction des documents](#page-21-0)
- 3. [Tableaux](#page-34-0)
- 4. [Figures](#page-40-0)
- 5. [Mathématiques](#page-45-0)
- 6. [Usages avancés : quelques références](#page-51-0)

#### Outline

# 1. [Éléments de base](#page-13-0)

- 2. [Rédaction des documents](#page-21-0)
- 3. [Tableaux](#page-34-0)
- 4. [Figures](#page-40-0)
- 5. [Mathématiques](#page-45-0)

6. [Usages avancés : quelques références](#page-51-0)

# Sources bibliographiques liens cliquables

#### Références générales KTEX :

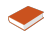

<https://en.wikibooks.org/wiki/LaTeX>

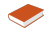

<https://fr.wikibooks.org/wiki/LaTeX>

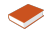

[http://smai.yolasite.com/resources/Petit%20manuel%20d'](http://smai.yolasite.com/resources/Petit%20manuel%20d) [utilisation%20de%20LaTeX.pdf](http://smai.yolasite.com/resources/Petit%20manuel%20d)

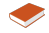

<https://www.latex-project.org/get/>

#### Références TikZ :

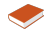

<http://mirrors.ctan.org/graphics/pgf/base/doc/pgfmanual.pdf>

#### Références Beamer :

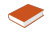

<https://en.wikibooks.org/wiki/LaTeX/Presentations>

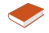

[https://fr.wikibooks.org/wiki/LaTeX/Faire\\_des\\_pr%C3%A9sentations](https://fr.wikibooks.org/wiki/LaTeX/Faire_des_pr%C3%A9sentations)

#### Espaces et retours à la ligne

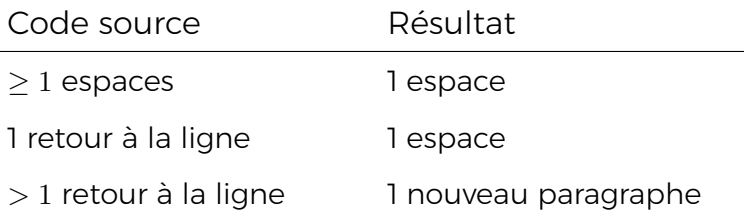

Le caractère «∼» force une espace.

Les caractères « \ \ » forcent un retour à la ligne.

#### Espaces et retours à la ligne

Ces caractères ont des fonctions spéciales et ne seront pas affichés tels quels.

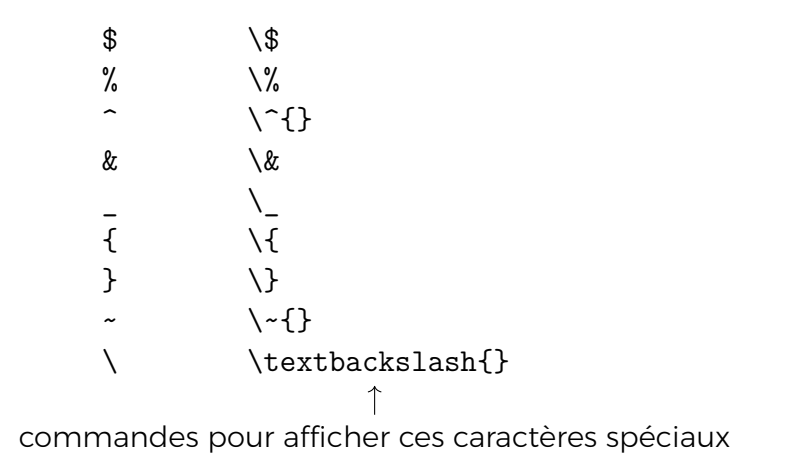

#### Commandes

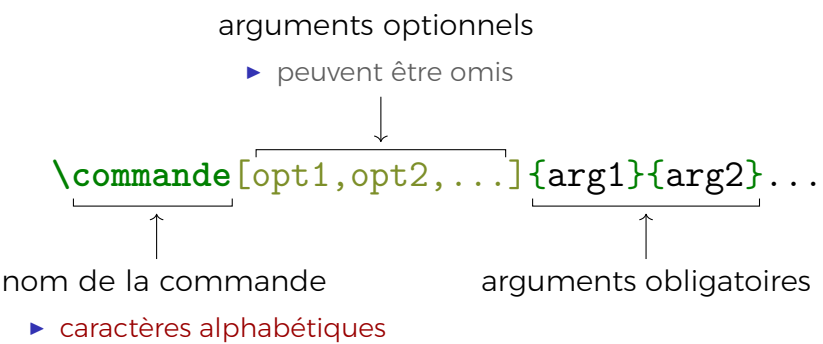

uniquement

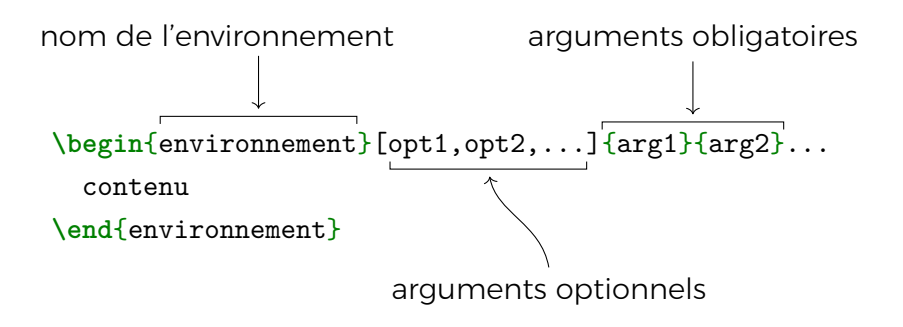

#### Commentaires

*% Ce texte est un commentaire. Il n'apparaîtra pas % dans le résultat final.*

Les commentaires peuvent être utilisés pour supprimer des retours à la ligne indésirables :

$$
\xrightarrow{\text{ligne}\mathcal{H}} \xrightarrow{\text{ligneligne}}
$$

Cela permet de mieux formater le code source.

 $\triangleright$  en évitant des lignes trop longues

#### <span id="page-21-0"></span>Outline

# 1. [Éléments de base](#page-13-0)

### 2. [Rédaction des documents](#page-21-0)

- 3. [Tableaux](#page-34-0)
- 4. [Figures](#page-40-0)
- 5. [Mathématiques](#page-45-0)

6. [Usages avancés : quelques références](#page-51-0)

#### Structure d'un document

- 1. Définition de la classe du document
	- ▶ **\documentclass**{book}
	- $\blacktriangleright$  classe = type
- 2. Imports de paquets
	- ▶ **\usepackage**{fontspec}
- 3. Définitions de commandes
	- ▶ **\newcommand**{**\hello**}{Salut !}
- 4. Titre, auteur, date, etc.
	- ▶ \title{Mon premier article}
	- ▶ **\author**{Moi}
	- ▶ **\date**{Aujourd'hui}
- 5. Contenu
	- $\triangleright$  sections, examples, code, etc.

#### Paquets et styles

 $Paquet = une librairie de commandes et de définitions$ 

Style = un paquet qui redéfinit des paramètres de style globaux du document (police, couleurs, décoration de la page, etc.)

Un paquet est défini dans un fichier .sty.

Un paquet est utilisé avec la commande

**\usepackage**{paquet}

Caractères étendus Unicode

#### Comment afficher les caractères français ?

LuaTeX : Ça marche tout seul.

Rien que pour ça il faut l'utiliser !

pdfTeX : Utiliser le paquet inputenc :

**\usepackage**[utf8]{inputenc}

#### Titre, auteur, date top matter

\documentclass{article} \begin{document}

- <sup>1</sup> **\title**{C'est le titre, il apparaîtra en gros}
- <sup>2</sup> **\author**{Le nom de l'auteur + détails}
- <sup>3</sup> **\date**{La date}
- <sup>4</sup> **\maketitle**

\end{document}

- 1. **\title** : obligatoire pour avoir un titre
- 2. **\author** : optionnel
- 3. **\date** : optionnelle ; si omise, la date de la compilation du document sera affichée
- 4. **\maketitle** : affiche le titre, l'auteur et la date (si définis)

#### **Sections**

**\section**{Première section}

**\subsection**{Une sous-section}

**\subsubsection**{Une sous-sous-section}

**\section**{Deuxième section}

Les sections sont numérotées par défaut.

Utiliser \* pour rajouter une section non numérotée :

**\section\***{Section non numérotée}

#### Table des matières

Afficher la table des matières :

**\tableofcontents**

Afficher la liste des figures :

**\listoffigures**

Afficher la liste des figures :

**\listoftables**

La table des matières s'appelle « Contents » par défaut.

Pour changer de langue pour le document :

**\usepackage**[french]{babel}

#### Listes

Liste numérotée :

**\begin**{enumerate} **\item** élément1 **\item** élément2 **\item** élément3 **\end**{enumerate}

Liste non numérotée :

- **\begin**{itemize}
- **\item** élément1
- **\item** élément2
- **\item** élément3
- **\end**{itemize}
- 1. élément1
- 2. élément2
- 3. élément3

- $\blacktriangleright$  élément1
- $\blacktriangleright$  élément2
- $\blacktriangleright$  élément3

#### Format du paragraphe

Les paragraphes sont justifiés par défaut.

- **In \raggedleft** pour aligner à gauche
- **In \raggedleft** pour aligner à droite
- **In \centering** pour centrer

Ces commandes changent le style globalement. Pour localiser leur effet, utiliser  $\{ \}$ :

{**\raggedright** Texte à droite}

Pour modifier l'interligne, utiliser **\usepackage**{setspace} :

- **Inducate** : interligne normal
- **Interact 2.5 Separate State interligne** 1.5 fois plus grand
- $\rightarrow$  **\doublespace** : interligne double

## Tailles des caractères

 $\{\text{Gérard } !\}$   $\Longrightarrow$  Gérard! \scriptsize{Gérard !} = > Gérard ! \footnotesize{Gérard !} => Gérard ! \small{Gérard !} =  $\implies$  Gérard ! **\normalsize**{Gérard !} Gérard ! \large{Gérard !} =  $\Rightarrow$  Gérard ! **\Large**{Gérard !} Gérard ! **\LARGE**{Gérard !} Gérard ! **\huge**{Gérard !} Gérard ! **\Huge**{Gérard !} Gérard !

#### Styles de polices

- $\blacktriangleright$  **\textbf**{en gras} =  $\blacktriangleright$  en gras
- $\rightarrow$  \textit{italique}  $\Longrightarrow$  *italique*
- ▶ \texttt{monospace} = > monospace
- $\rightarrow$  \textsc{Petites Capitales}  $\Longrightarrow$  Petites Capitales

Pour mettre un fragment de texte en emphase :

#### **\emph**{emphase}

L'emphase est souvent rendue en italique, mais le rendu peut varier en fonction du contexte.

#### Couleurs

...

**\usepackage**{xcolor}

```
\textcolor{red}{Text en rouge}
```
La commande **\color** modifie la couleur actuelle :

Ce texte est noir **\color**{red} mais celui-ci est rouge.

Pour définir ses propres couleurs en système RGB :

*% 100% rouge, 50% vert, 0% bleu*

**\definecolor**{orange}{rgb}{1, 0.5, 0}

Pour définir ses propres couleurs à base d'autres couleurs :

*% 80% rouge, 20% vert* **\colorlet**{monrouge}{red!80!yellow}

#### <span id="page-34-0"></span>Outline

# 1. [Éléments de base](#page-13-0)

# 2. [Rédaction des documents](#page-21-0)

- 3. [Tableaux](#page-34-0)
- 4. [Figures](#page-40-0)
- 5. [Mathématiques](#page-45-0)

6. [Usages avancés : quelques références](#page-51-0)

#### Tableaux

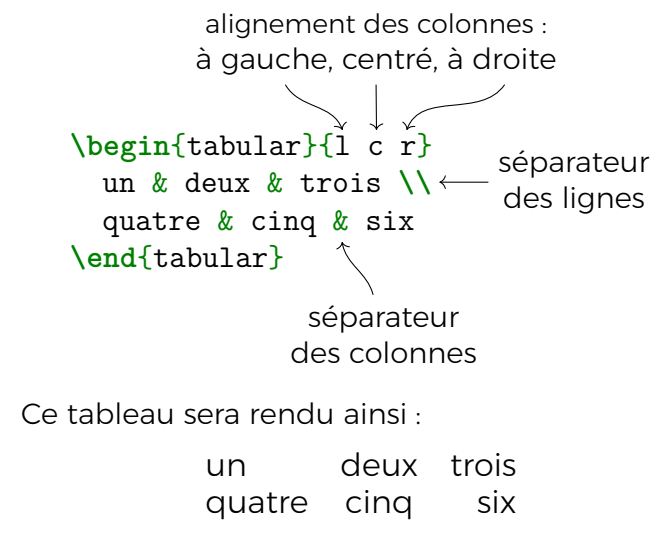

\\ est optionnel après la dernière ligne.

#### Lignes dans les tableaux

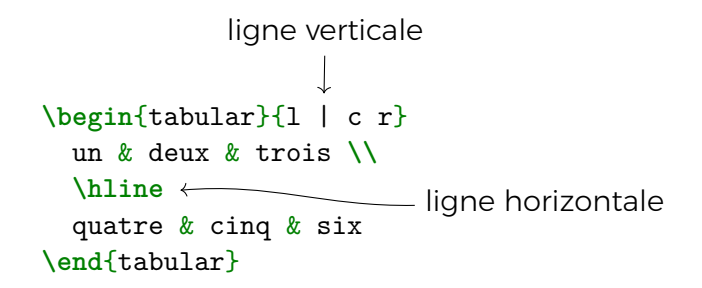

Ce tableau sera rendu ainsi :

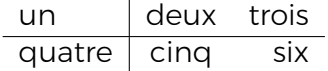

#### Espaces entre les lignes et les colonnes

Régler l'espace entre les colonnes à 4mm :

**\tabcolsep**=4mm

Multiplier par 2 l'espace entre les lignes :

**\renewcommand**{**\arraystretch**}{2}

Ces commandes modifient les paramètres de rendu globalement. Pour localiser leur effet, utiliser  $\{\}$ :

```
{\tabcolsep=4mm
  \begin{tabular}{l c r}
  ...
  \end{tabular}
}
```
### Texte multiligne dans les cellules

Le format de colonne p{largeur} permet de fixer la largeur d'une colonne :

```
\begin{tabular}{|c|p{5cm}|}
  \hline
 une ligne & un texte très long qui
              ne tient pas en une ligne \\
  \hline
 une autre ligne & un texte plus court \\
  \hline
\end{tabular}
```
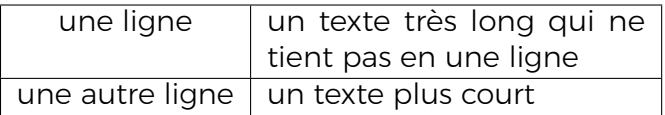

#### Styles des colonnes

Le paquet array permet de définir des commandes à rajouter en début de chaque cellule d'une colonne.

```
\usepackage{array}
```

```
...
\begin{tabular}{ >{\Large}l l}
 un & deux \\
 trois & quatre
\end{tabular}
```
Les cellules de la première colonne auront des caractères plus grands :

un deux trois quatre

#### <span id="page-40-0"></span>Outline

- 1. [Éléments de base](#page-13-0)
- 2. [Rédaction des documents](#page-21-0)
- 3. [Tableaux](#page-34-0)
- 4. [Figures](#page-40-0)
- 5. [Mathématiques](#page-45-0)
- 6. [Usages avancés : quelques références](#page-51-0)

#### Images

...

Le paquet graphicx permet d'importer des images en formats PNG, JPG et PDF :

```
\usepackage{graphicx}
```

```
% Chercher cat.png, cat.jpg ou cat.pdf
\includegraphics{cat}
```
L'extension du fichier d'image doit être omise.

Réduire de 10 fois la taille de l'image à l'affichage :

**\includegraphics**[scale=0.1]{cat}

Afficher l'image dans un rectangle 30mm de largeur :

**\includegraphics**[height=30mm]{cat}

#### Comment associer un titre à l'image ?

Comment positionner l'image ?

# Éléments flottants floats

 $Él$ ément flottant  $=$  un groupe de contenu avec les propriétés suivantes :

- $\triangleright$  est positionné automatiquement
- $\blacktriangleright$  a un titre
- ▶ peut être référencé par une étiquette

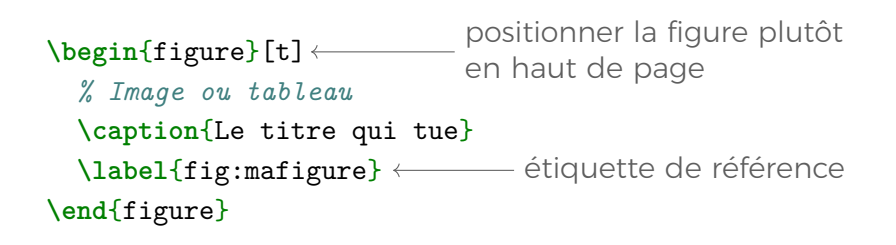

```
Étiquettes et références
     \begin{figure}[t]
       ...
       \label{fig:mafigure}
     \end{figure}
   Pour faire référence à cette figure :
     On voit dans la figure~\ref{fig:mafigure} que ...
```
On peut référencer d'autres éléments :

```
\section{Ma section}\label{sec:masection}
```
...

```
Dans la section~\ref{sec:masection} on a dit que ...
```
Pas de contraintes pour les noms d'étiquette, mais on préfixe habituellement par le type de l'objet référencé.

#### <span id="page-45-0"></span>Outline

- 1. [Éléments de base](#page-13-0)
- 2. [Rédaction des documents](#page-21-0)
- 3. [Tableaux](#page-34-0)
- 4. [Figures](#page-40-0)
- 5. [Mathématiques](#page-45-0)

6. [Usages avancés : quelques références](#page-51-0)

Mise en page d'expressions mathématiques

Les notations mathématiques ont été l'une des motivations initiales pour la création de  $T<sub>F</sub>X$ .

Expressions de base : prévues dans le langage

▶ pas besoin d'inclure de paquets

Expressions avancées :

**\usepackage**{mathtools}

ou alors

```
\usepackage{amsmath}
```
Environnements pour les mathématiques

Pour afficher des maths dans le corps du texte :

```
Le résultat de $1+2$ est 3.
```
Pour afficher des maths hors du paragraphe, centrées :

```
L'équation suivante est vraie :
\sqrt{2}1 + 2 = 3.
\setminus
```
#### Notations de base

Puissances et indices :

 $x_1 + y^2 + x_1^2$  +  $x_1^2 + x_2^2$   $\implies x_1 + y^2 + x_1^2$ 

Opérateurs :

 $\csc(2x) + \sin^2 x \$   $\implies \cos(2x) + \sin^2 x$ 

Caractères grecs :

 $\lambda^3 + \Gamma_1$ \$  $\implies \alpha^3 + \Gamma_1$ 

Symboles mathématiques :

 $\{\text{for all } x \in A \implies \forall x \in A\}$ 

#### Notations avancées

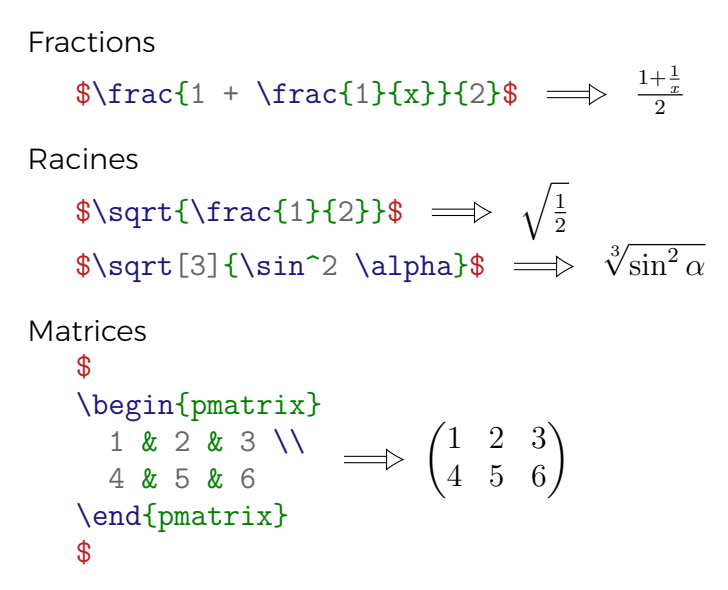

#### Théorèmes

**\usepackage**{amsthm}

**\newtheorem**{theorem}{Theorem}

**\newtheorem**{definition}{Définition}

Souvent on utilise des fichiers de style qui font déjà ces définitions.

```
\begin{theorem}
 Mon joli théorème.
\end{theorem}
\begin{proof}
 La preuve que tout ce que je dis est vrai.
\end{proof}
```
#### <span id="page-51-0"></span>Outline

- 1. [Éléments de base](#page-13-0)
- 2. [Rédaction des documents](#page-21-0)
- 3. [Tableaux](#page-34-0)
- 4. [Figures](#page-40-0)
- 5. [Mathématiques](#page-45-0)

6. [Usages avancés : quelques références](#page-51-0)

# $TikZ =$  une librairie pour programmer des dessins en KFFX

Un manuel très complet  $+5$  tutoriels :

[http://mirrors.ctan.org/graphics/pgf/base/doc/](http://mirrors.ctan.org/graphics/pgf/base/doc/pgfmanual.pdf) [pgfmanual.pdf](http://mirrors.ctan.org/graphics/pgf/base/doc/pgfmanual.pdf)

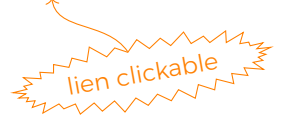

# TikZ vs. solutions externes à  $ET$  $F$  $X$

#### $+$  Intégration continue avec le moteur de mise en page

- ► rendu fidèle de polices
- $\rightarrow$  pas de distorsions dues au redimensionnement
- $+$  Langage performant pour les images vectorielles
- − Langage difficile à maîtriser

#### Beamer

#### $\theta$ Beamer = une librairie pour préparer des transparents avec  $\mathbb{H}$ FX

Un transparent  $\frac{1}{\gamma_{\text{max}}}$  un environnement frame

<https://en.wikibooks.org/wiki/LaTeX/Presentations>

[https://fr.wikibooks.org/wiki/LaTeX/Faire\\_des\\_pr%](https://fr.wikibooks.org/wiki/LaTeX/Faire_des_pr%C3%A9sentations) [C3%A9sentations](https://fr.wikibooks.org/wiki/LaTeX/Faire_des_pr%C3%A9sentations)

#### Beamer vs. d'autres solutions

- $+$  Préparation rapide de transparents techniques
- $+$  Séparation entre le contenu et la présentation
- − Peu d'animations

− Pas d'interactivité

#### Beamer vs. d'autres solutions

- $+$  Préparation rapide de transparents techniques
- $+$  Séparation entre le contenu et la présentation
- − Peu d'animations
	- ► il y a quand même les overlays !
- − Pas d'interactivité

# Sources bibliographiques liens cliquables

#### Références générales KTEX :

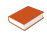

<https://en.wikibooks.org/wiki/LaTeX>

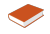

<https://fr.wikibooks.org/wiki/LaTeX>

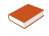

[http://smai.yolasite.com/resources/Petit%20manuel%20d'](http://smai.yolasite.com/resources/Petit%20manuel%20d) [utilisation%20de%20LaTeX.pdf](http://smai.yolasite.com/resources/Petit%20manuel%20d)

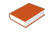

<https://www.latex-project.org/get/>

#### Références TikZ :

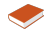

<http://mirrors.ctan.org/graphics/pgf/base/doc/pgfmanual.pdf>

#### Références Beamer :

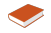

<https://en.wikibooks.org/wiki/LaTeX/Presentations>

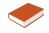

[https://fr.wikibooks.org/wiki/LaTeX/Faire\\_des\\_pr%C3%A9sentations](https://fr.wikibooks.org/wiki/LaTeX/Faire_des_pr%C3%A9sentations)